## Š**kolní projekt**

Při zadávání školních projektů se dialog chová stejně jako při zadávání povinného předmětu (popis výše), pouze neumožňuje zadávání čerpání časových dotací z oblastí nebo oborů proto, aby nedocházelo ke zkreslování celkové dotace předmětů.

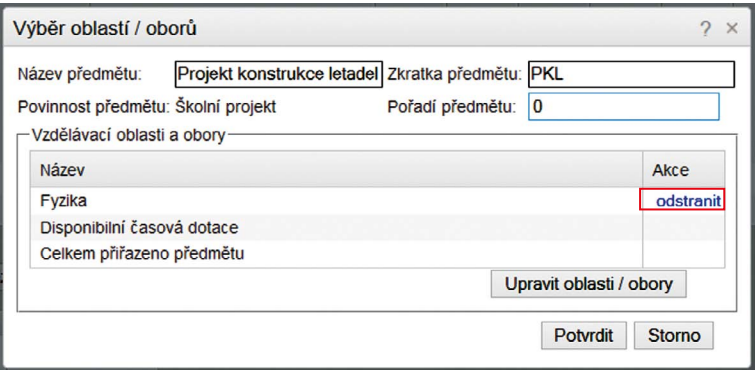

## **Obrázek 26 Nový školní předmět**

## **Volitelný předmět**

Tento dialog umožňuje zadat do ŠVP volitelné předměty včetně jejich hodinových dotací. Jde o předměty, z nichž si žáci volí. Dialog obsahuje v dolní části seznam volitelných předmětů, který je možné upravovat.

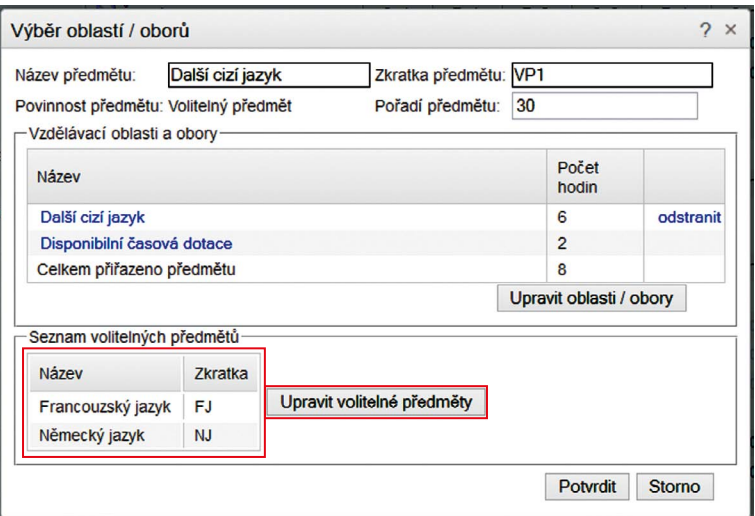

**Obrázek 27 Nový volitelný předmět**